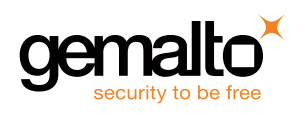

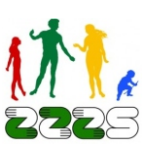

## **Namestitev čitalnika kartic zdravstvenega zavarovanja GCR5500-Si v okolju Windows**

Čitalnik Gemalto GCR5500-Si je certificiran čitalnik kartic za uporabo v novem (on-line) sistemu kartice zdravstvenega zavarovanja (KZZ) Zavoda za zdravstveno zavarovanje Slovenije (ZZZS).

Za uporabo čitalnika GCR5500-Si v novem (on-line) sistemu KZZ je potrebno na računalnik namestiti ustrezen gonilnik PC/SC iz priloženega CD-ja. Novi gonilnik obvezno namestite pred priklopom čitalnika GCR5500-Si na računalnik.

V primeru, da ste čitalnik GCR5500-Si že uporabljali za delo v starem (off-line) sistemu KZZ, potem na računalniku najprej odstranite gonilnik za stari (off-line) sistem KZZ, kot je opisano spodaj pod točko 1., sicer nadaljujte s postopkom opisanim pod točko 2.

## **1. Odstranitev gonilnika za stari (off-line) sistem KZZ**

Gonilnik za stari (off-line) sistem KZZ v okolju Windows odstranite z uporabo Nadzorne plošče [Control Panel] za dodajanje in odstranjevanje programov. Odstranite program *GCR5500 Healthcare Terminal*. Odstranitev tega gonilnika je obvezna za uporabo čitalnika GCR5500-Si v novem (on-line) sistemu KZZ.

## **2. Namestitev gonilnika za novi (on-line) sistem KZZ**

Čitalnika GCR5500-Si ne priklapljajte na računalnik dokler uspešno ne namestite gonilnika. Za namestitev gonilnika je potrebno zagnati ustrezno datoteko iz CD-ja. V pogonsko enoto CD/DVD vstavite priloženi CD z gonilniki in zaženite ustrezno datoteko.

- Za 32 bitni operacijski sistem Windows zaženete datoteko z 32 bitno različico gonilnika: *Gonilniki\PCSCGonilnik-V1.0.0.8\_32bit\_Win2k&WinXP&WinVista&Win7.msi*
- Za 64 bitni operacijski sistem Windows zaženete datoteko s 64 bitno različico gonilnika: *Gonilniki\PCSCGonilnik-V1.0.0.8\_64bit\_WinXP&WinVista&Win7.msi*

Namestitev gonilnika zahteva zgolj potrditev strinjanja z licenčnimi pogoji proizvajalca Gemalto.

## **3. Priključitev čitalnika**

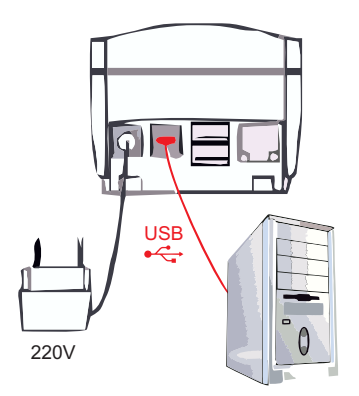

Po uspešni namestitvi gonilnika priključite čitalnik GCR5500-Si na napajanje izključno s priloženim pretvornikom in na priključek USB na računalniku s priloženim kablom USB, kot kaže slika. Čitalnik vključite z daljšim pritiskom na tipko Vklop/Izklop.

Več informacij o čitalniku GCR5500-Si in podrobnejša navodila za uporabo čitalnika in namestitev gonilnika se nahaja na priloženem CD-ju oziroma na spletni strani www.creaplus.si/GCR.

*GCR5500-Si - kratka navodila za namestitev v Windows V6, januar 2012*